## How to deal with mail delivery errors

It might happen in a campaign that mails get rejected, blocked or not delivered. You can identify problems in mail delivery at two sections in LUCY:

- · mail log within the campaign
- postfix mail log

The mail log can be located under "support/service logs":

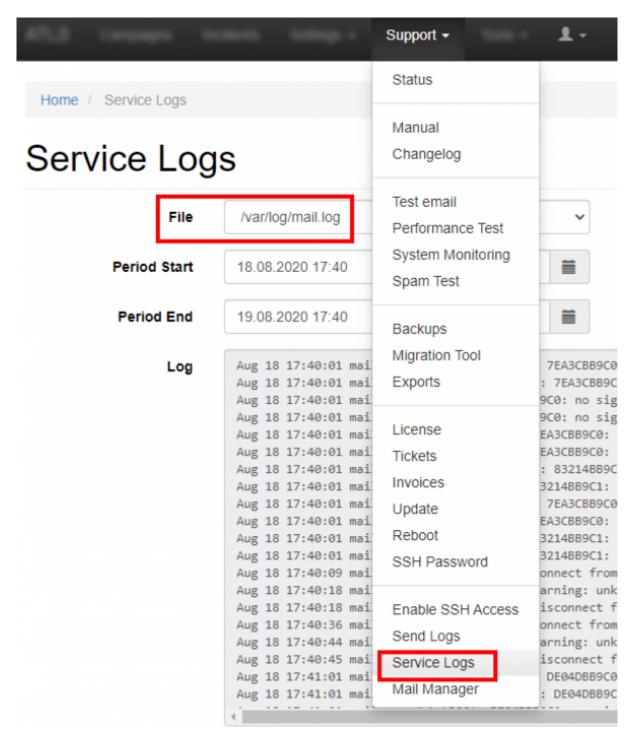

The error log in a campaugn can be located at the bottom of the overview page in that specific campaign:

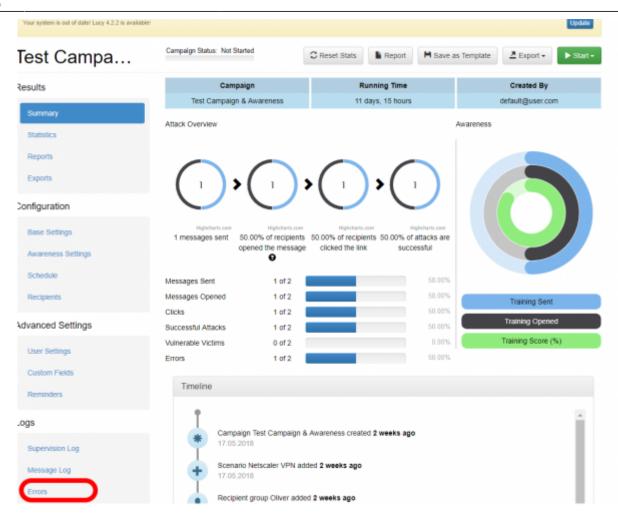

If a mail receives a smtp error message within the campaign, you can see the details here. The errors displayed in this log are the ones LUCY receives from the remote SMTP server.

## How to resend mails, which initially failed to deliver?

If you want to resend them again you can go into the error log and then click the button "resend":

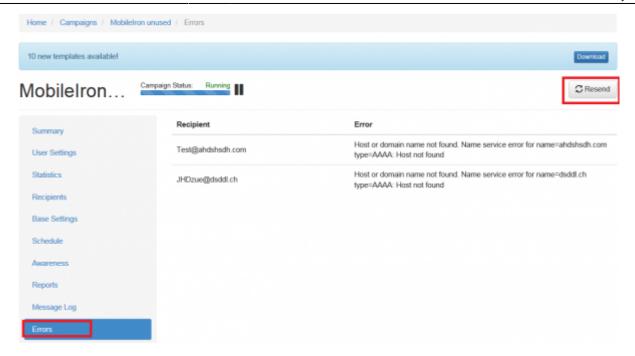

From

https://wiki.lucysecurity.com/ - LUCY

Permanent link:

https://wiki.lucysecurity.com/doku.php?id=resend\_mails\_that\_previously\_generated\_an\_error&rev=1527918271

v=1527918271

Last update: 2019/07/25 12:50